#### **Débloquer ses pop-ups sur Internet Explorer**

## **Etape 1 :**

En haut à droite de votre navigateur, cliquer sur l'onglet 'outils' représenté par une roue dentée.

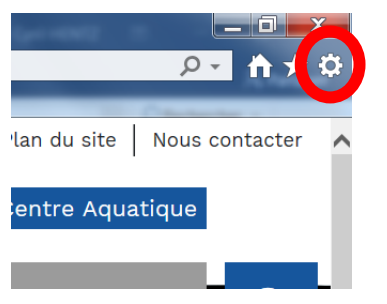

## **Etape 2 :**

Dans le menu déroulant qui s'affiche, cliquer sur 'Options Internet'.

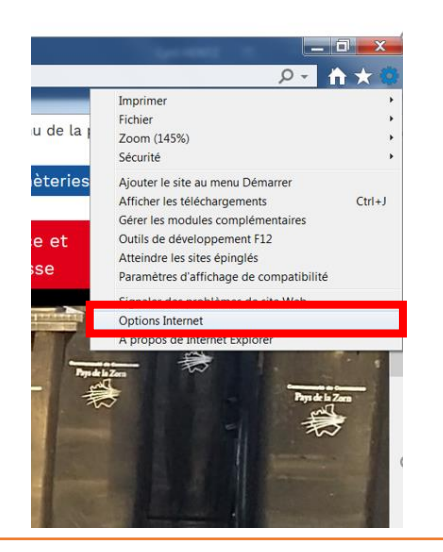

#### **Etape 3 :**

La fenêtre options Internet s'ouvre. Cliquer alors sur l'onglet 'confidentialité'.

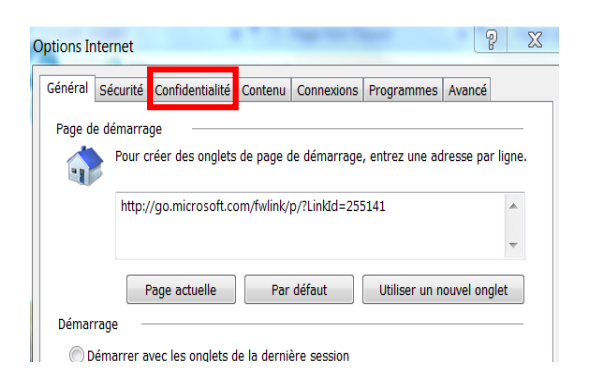

# **Etape 4 :**

Dans l'onglet confidentialité, décocher la ligne 'Activer le bloqueur de fenêtres contextuelles'.

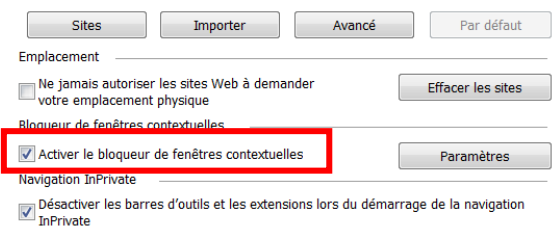

#### **Etape 5 :**

## Enfin, cliquer sur 'Appliquer' puis 'OK'

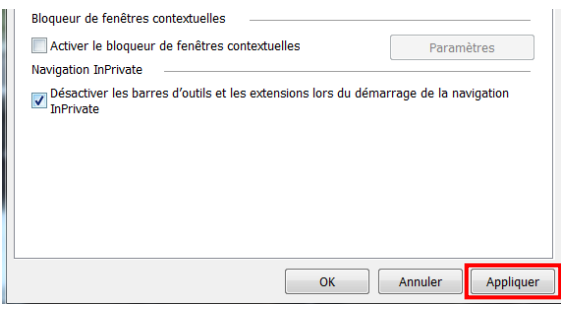